## **PODCASTING 101**

BY ALYSHA SCHLUNDT-BODIEN TRAINING AND FACILITY COORDINATOR COMMUNITY TELEVISION NETWORK OF ANN ARBOR

## WHAT IS A PODCAST? (TECHNICAL DEFINITION)

- A digital audio file (usually MP3 or AAC) made available for download on the internet through an RSS 2.0 feed.
  - The web address of the media file is contained in the enclosure tag of an item in the XML file.
- A podcast's RSS feed is updated each time a new media file is published.
  - An aggregator for podcasts (such as iTunes or iPodder) is used to subscribe to the RSS feed.
  - The software automatically checks for and downloads new audio files. The file can then be synced to a digital audio player.
- Podcasting offers a variety of content for listeners to consume how they want, when they want and where they want.
  - Definitions from: http://www.howtopodcasttutorial.com/what-is-a-podcast.htm

## WHAT YOU NEED TO PODCAST

### • Topic/Content

- script, guests, host, open, outro, logo, album art, music, sound effects, etc.
- Microphone
- Audio or video editing program
- <u>Archive.org</u> account
- Blog or website
- Followers!

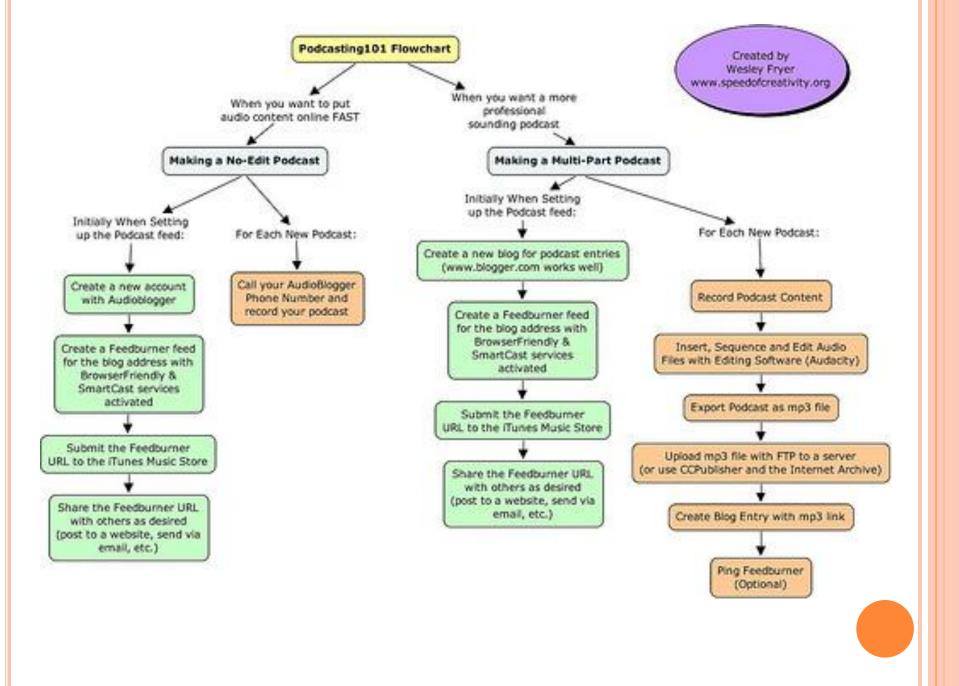

# HOW CTN PODCASTS

- Invite community members to *On Air With CTN*an Audio podcast created monthly.
  - Take photo of guest when they come on the show
  - Ask for logo/flyer to add to the blog.
- Record audio and edit the show.
  - Add open, outro and music.
- Export final version and upload to <u>archive.org</u>
- Create Blog Post
  - Add title, album art, photos and sound track from Archive.org
- Publish blog post
- Share via email, facebook, twitter, itunes, etc.

### THE PODCAST FLOW

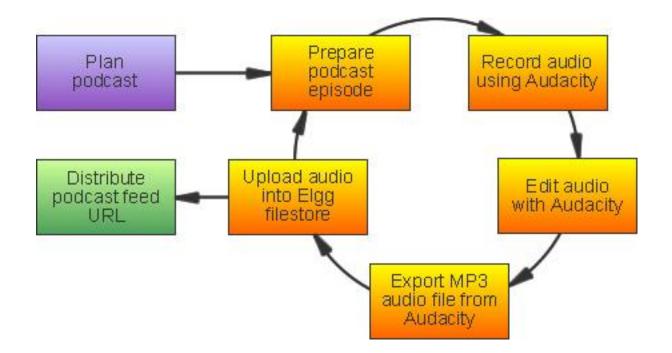

#### How to Submit a Podcast in the iTunes Store

- Create your first episode, which can be an audio or video recording or a text document.
  - Formats: M4A, MP3, MOV, MP4, M4V, PDF, and EPUB file formats.
- Create an RSS feed (an XML file) that:
  - Conforms to the <u>RSS 2.0 specification</u>
  - Includes the <u>recommended iTunes RSS tags</u>
  - Contains pointers to your episode with the <enclosure> tag
- Create your cover art, which must be a JPEG or PNG file & in the RGB color space.
  - Minimum size of 1400 x 1400 pixels
  - Maximum size of 2048 x 2048 pixels.
- Post the RSS feed, cover art, and your episodes on a website/blog that supports byte-range requests and a publicly accessible URL.
  - Support for byte-range requests allows users to stream your episodes.
- Lastly, in iTunes, <u>submit your RSS podcast feed URL</u> to the iTunes Store.

## **TIPS FOR EFFECTIVE PODCASTS**

- Choose a specific focused topic that can be covered in each show.
- Structure each podcast episode to include an introduction, content and conclusion.
- Encourage the listener to be active by asking thought provoking questions and incorporating show notes for the audience to mind more information after the show.
- Write out a set of notes or even a script to avoid too many pauses and mistakes in your recording.
  - This can then be used to provide an alternative version for the hard of hearing.
- If you intend to use existing recordings in your podcast that you did not create yourself (e.g. historical speeches, music, interviews etc) you must ensure that you have considered the copyright implications.

# **QUESTIONS?**

ALYSHA SCHLUNDT-BODIEN <u>ASCHLUNDT-BODIEN@A2GOV.ORG</u> 734.794.6150 X41506